# **การรายงานความก้าวหน้าโครงการวิจัย งบประมาณเงินรายได้ของมหาวิทยาลัยราชภัฏเพชรบูรณ์ ภายในระบบ NRIIS**

### **1. การเข้าสู่ระบบรายงานความก้าวหน้าโครงการวิจัย**

## 1.1 คลิกเมนู "**โครงการที่ได้รับการจัดสรร**"

1.2 คลิก "**รายงานผลการดำเนินงาน**"

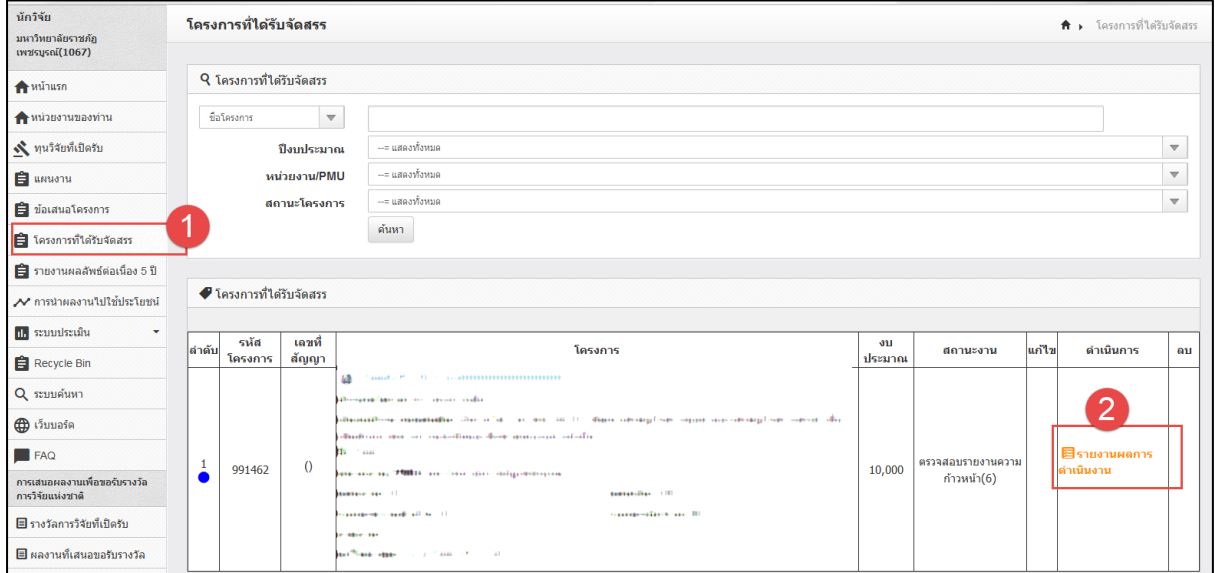

#### **2. การรายงานแผนการดำเนินงานวิจัย**

- 2.1 คลิก "**รูปดินสอ**" เพื่อจัดการข้อมูลหน้ากิจกรรมที่ต้องการรายงานฯ
- 2.2 รายงานส่วนต่าง ๆ ที่เกี่ยวข้องให้ครบถ้วน
- 2.3 คลิก "**บันทึก**" เพื่อสิ้นสุดขั้นตอนของการรายงานแผนการดำเนินงานวิจัย

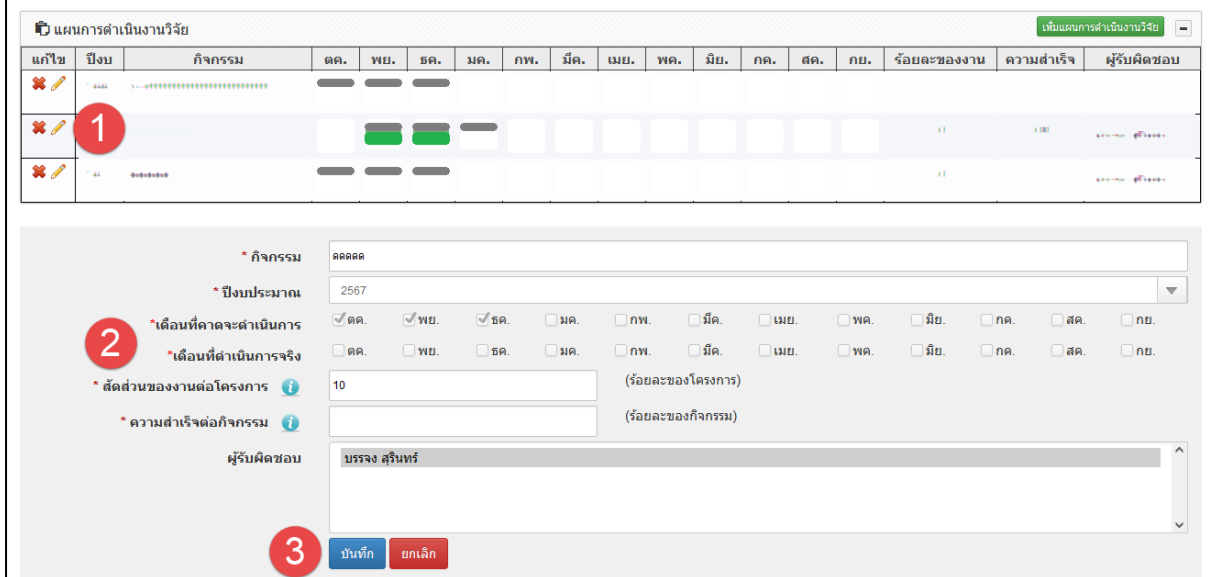

ฝ่ายส่งเสริมและพัฒนางานวิจัย สถาบันวิจัยและพัฒนา มร.พช.  $\quad$   $\,$   $\,$   $\,$   $\,$   $\,$   $\,$   $\,$ 

#### **3. การรายงานความก้าวหน้า**

3.1 คลิก "**เพิ่มรายงานความก้าวหน้า/รายงานฉบับสมบูรณ์**"

3.2 รายงานส่วนต่าง ๆ ที่เกี่ยวข้อง พร้อมทั้งแนบไฟล์รายงานความก้าวหน้าหรือไฟล์เอกสาร ที่เกี่ยวข้อง

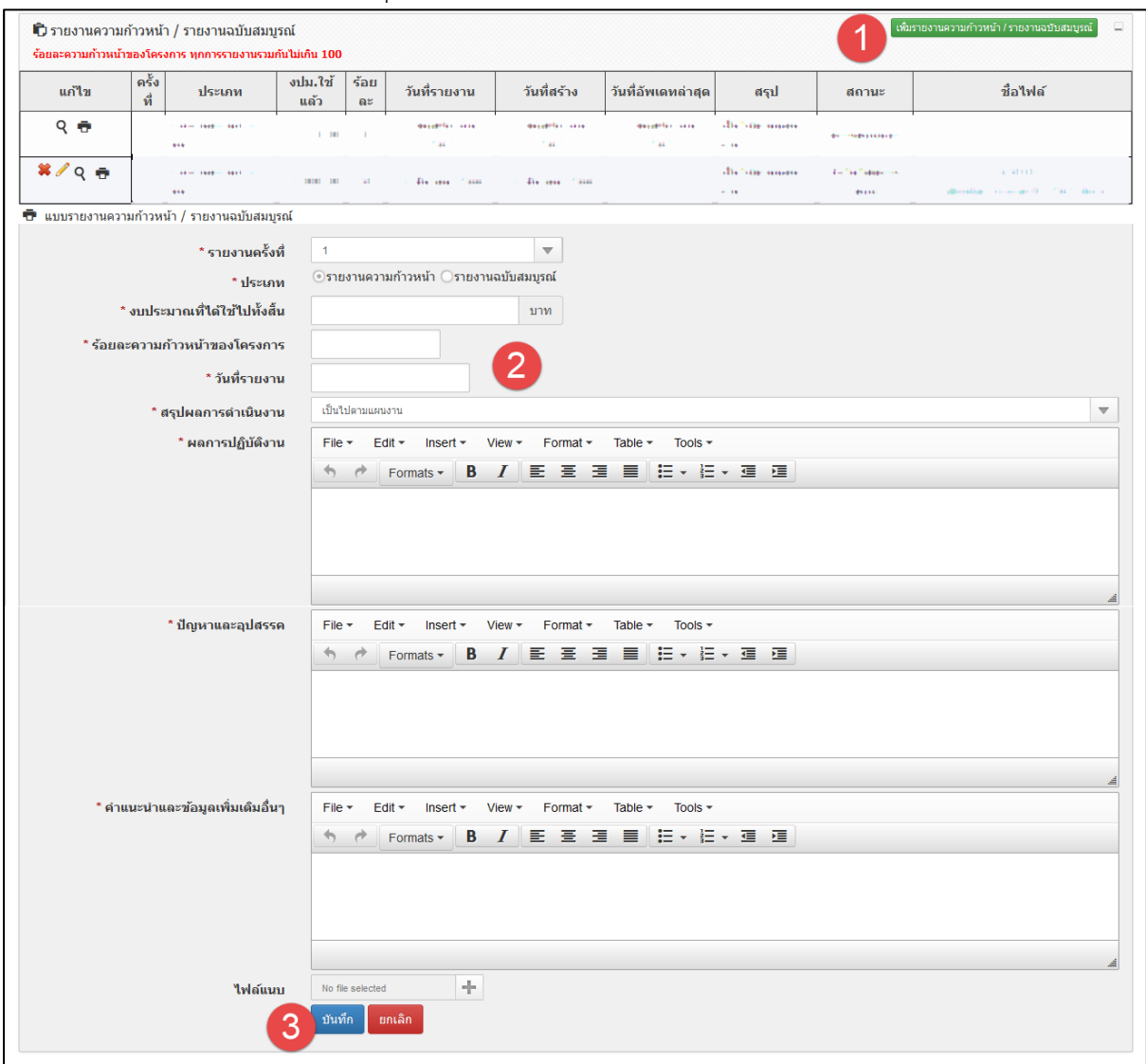

3.3 คลิก "**บันทึก**" เพื่อสิ้นสุดขั้นตอนของการรายงานความก้าวหน้า